$\equiv$  MENU

# betheme

## Knowledge Base

Search the Knowledge Base **Search the Knowledge Base** and the Search the Knowledge Base and the Search the Search Communistic Communistic Communistic Communistic Communistic Communistic Communistic Communistic Communistic

#### Theme Customizing: Color Scheme

Created April 22, 2020 | Author Rohit | Category BeAgency

BeAgency makes it very easy to brand and customize the appearance of your new website. In BeAgency you can easily change the colors of almost any website elements you need. BeAgency has a built-in color picker to simplify the color selection or you can use the hex values. The options to customize the theme's color can be found under **Appearance -> Customize -> Color Scheme**.

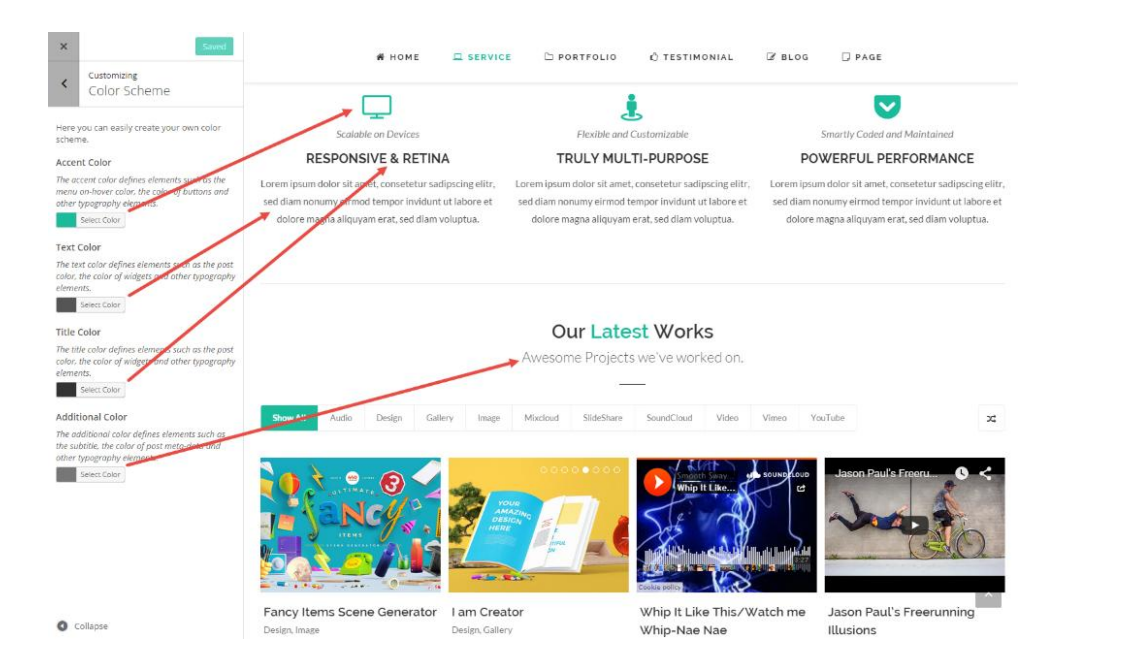

Archives

Home

Open Ticket

**Categories** 

No categories

Meta

Log in

Entries feed

Comments feed

WordPress.org

**Accent Color**. The accent color defines elements such as the

menu on-hover color, the color of buttons and other typography elements.

- **Text Color**. The text color defines elements such as the post color, the color of widgets and other typography elements.
- **Title Color**. The title color defines elements such as the post color, the color of widgets and other typography elements.
- **Additional Color**. The additional color defines elements such as the subtitle, the color of post meta-data and other typography elements.

#### Was this article helpful?

Yes No

### Related Articles

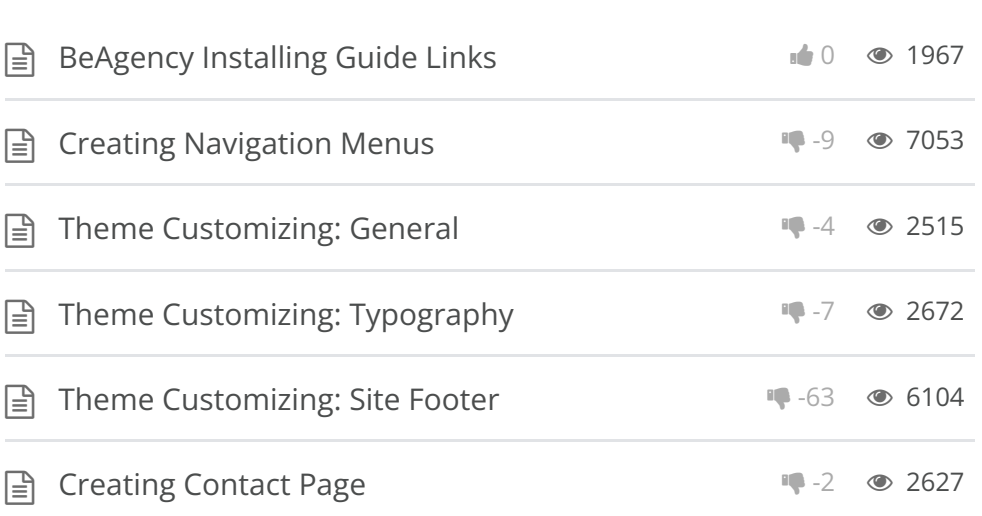

BeTheme WordPress Theme Powered by Xtendify.